# **Ćwiczenie wprowadzające do posługiwania się oscyloskopem.**

Zaleca się wykonanie niniejszego ćwiczenia na początku zajęć w pracowni elektroniki. Celem ćwiczenia jest zdobycie wiadomości n.t. budowy i możliwości badawczych oscyloskopu dwukanałowego oraz nabycie praktycznych umiejętności wykorzystania oscyloskopu w pomiarach parametrów napięciowych, czasowych i fazowych sygnałów elektrycznych.

Oscyloskop powinien być tak wstępnie ustawiony, by po włączeniu go pojawiła się poruszająca się na ekranie widoczna pozioma linia kreślona przez poruszająca się plamkę (linia podstawy czasu). Warunek ten spełnimy, ustawiając regulatory działania oscyloskopu w położeniu:

- − praca jednokanałowa z wybranym aktywnym kanałem A (1),
- − praca zwykła (nie "X-Y"),
- − wyzwalanie automatyczne generatora podstawy czasu (przełącznik określający sposób wyzwalania generatora podstawy czasu w pozycji "AUTO"),
- − przełącznik rodzaju wejścia przełącznik przy wejściu aktywnego kanału w pozycji DC (połączenie stałoprądowe),
- − czułość kanału aktywnego wejścia kilka V/cm.

## **Informacje ogólne.**

- 1. Oscyloskop jest podstawowym przyrządem pomiarowym elektronika; umożliwia tworzenie na ekranie lampy oscyloskopowej obrazu badanego (podawanego aktualnie na wejście oscyloskopu) napięcia zmiennego.
- 2. Zasada tworzenia obrazu na ekranie lampy oscyloskopowej. Skupiony, biegnący wewnątrz lampy oscyloskopowej, strumień elektronów, padając na ekran pokryty luminoforem, powoduje postanie na nim jasnej plamki. Działające na strumień elektronów narastające pole elektryczne, wytwarzane przez elektrody odchylania poziomego (w postaci dwu ustawionych pionowo płytek metalowych) zasilane napięciem z wyjścia symetrycznego wzmacniacza sterowanego napięciem pochodzącym z tzw. generatora podstawy czasu, powoduje poziome przemieszczanie się po ekranie (z lewej strony na prawą) świecącej plamki. Jednoczesne działanie na ten sam strumień elektronów pola elektrycznego wytworzonego przez ustawione poziomo dwie płytki odchylające pionowo, zasilane przez podobny - jak zasilający płytki ustawione pionowo - wzmacniacz, sterowany napięciem badanym, daje w wyniku ruch plamki kreślący na ekranie krzywą przedstawiającą zależność badanego napięcia od czasu. Oś pozioma (inaczej oś X) kreślonego przez plamkę wykresu jest osią czasu, oś pionowa (oś Y) – jest osią napięcia. Generator podstawy czasu jest jednym z bloków oscyloskopu. Istniejąca możliwość powiązania momentów startu narastających zboczy napięcia generowanych przez generator podstawy czasu sygnałów napięcia (a tym samym momentów startu ruchu poziomego plamki) z określoną fazą oglądanego (badanego) napięcia zmiennego umożliwia oglądanie nieruchomego (tzn. rysowanego ciągle w tym samym miejscu na ekranie) obrazu badanego napięcia. Ekran jest częścią wykonanego ze szkła ściany lampy oscyloskopowej a warstwa pokrywającego go luminoforu jest cienka, więc powstający wewnątrz lampy oscyloskopowej obraz jest widoczny na zewnątrz lampy. Produkowane obecnie oscyloskopy są oscyloskopami dwukanałowymi, umożliwiającymi jednoczesne oglądanie na ekranie obrazów dwu napięć doprowadzonych do dwu niezależnych wejść. W oscyloskopie dwukanałowym istnieje możliwość ustawienia pracy jednokanałowej oscyloskopu z wyborem aktywnego kanału.

## **Praktyczna nauka posługiwania się oscyloskopem.**

## **Włączenie oscyloskopu.**

Przed samodzielnym włączeniem oscyloskopu należy zapoznać się z fabryczną instrukcją użytkowania danego typu oscyloskopu. Oscyloskop włączamy przyciskiem "POWER" usytuowanym na płycie czołowej aparatu; (w Polsce stosuje się także napis "SIEĆ" – w nawiązaniu do energetycznej sieci zasilającej). Po kilku minutach od momentu włączenia na ekranie prawidłowo ustawionego wstępnie oscyloskopu powinna pojawić się na ekranie oscyloskopu "linia podstawy czasu" - jasna linia kreślona przez poruszającą się poziomo plamkę.

## **Podstawowe regulacje obrazu w oscyloskopie**

Manipulatory (pokrętła i przełączniki) służące do podstawowych regulacji są usytuowane na płycie czołowej.

a) Regulator jasności obrazu. Znajdujemy pokrętło oznaczone napisem "INTENSITY" albo "JAS-NOŚĆ" i sprawdzamy jego działanie. Obracając pokrętłem w prawo, powodujemy rozjaśnienie plamki kreślącej obraz, obracając w lewo, powodujemy przyciemnienie jasności plamki – aż do zupełnego zaniku plamki.

*Jasność plamki zależy od wielkości strumienia elektronów biegnących przez lampę. W pobliżu gorącej katody emitującej elektrony znajduje się tzw. cylinder Wehnelta sterujący przepływem strumienia elektronów w kierunku elektrod przyspieszających i ogniskujących. Im bardziej ujemny jest jego potencjał, tym mniej elektronów pada na ekran. Obracając pokrętłem "INTENSITY" zmieniamy potencjał cylindra Wehnelta.*

Jasność oglądanego obrazu ustawiamy tak, aby (w warunkach istniejącego oświetlenia pomieszczenia) był on przez posługującego się oscyloskopem postrzegany jako wyraźny, lecz nie oślepiający. Jeśli obraz ma postać nieruchomej bardzo jasnej plamki, to należy zmniejszyć jego jasność, ponieważ silny, skoncentrowany strumień elektronów padających na ekran może spowodować miejscowe wyparowanie luminoforu z jego powierzchni. Pojawienie się nieruchomej bardzo jasnej plamki na ekranie zdarza się podczas pracy oscyloskopu w trybie "X-Y" (gdy na elektrody odchylające strumień elektronów, tzw. płytki odchylające, nie są podawane napięcia zmienne).

b) Regulator ostrości plamki. Znajdujemy pokrętło oznaczone napisem "FOCUS" albo "OST-ROŚĆ" i sprawdzamy jego działanie. Pokrętło to należy ustawić w położeniu, dla którego linia kreśląca na ekranie obraz jest najcieńsza. Zwykle zmiana jasności obrazu powoduje pewną zmianę rozmiarów (rozmycie) plamki, dlatego też po wyregulowaniu jasności obrazu zwykle pojawia się potrzeba wyregulowania jego ostrości..

*W niektórych typach oscyloskopów istnieje pokrętło oznaczone napisem "ASTYGMATYZM". Po ustawieniu jasności obrazu, należy, w powiązaniu z regulacją położenia pokrętła "OSTROŚĆ", ustawić go w takim położeniu, aby były jednakowo ostre na ekranie linie poziome i ukośne obrazu. Jeśli regulator "OSTROŚĆ" nie posiada łatwo dostępnego pokrętła, to oznacza, że wystarczy jednorazowe fabryczne (ewentualnie przeprowadzane podczas okresowych przeglądów oscyloskopu) jego ustawienie.*

c) Pokrętła przesuwu Y i przesuwu X obrazu. Znajdujemy pokrętła oznaczone napisami "POSI-TION X" i "POSITION Y" ("PRZESUW X" i "PRZESUW Y") lub oznaczone obustronnymi strzałkami odpowiednio poziomą  $(\leftrightarrow)$  i pionową  $(\int)$  i sprawdzamy ich działanie. Obracając pokrętłami powodujemy przemieszczanie na ekranie rysowanego na nim przez plamkę obrazu. Pokrętłem przesuwu pionowego obrazu ustawmy rysowaną linię odpowiadającą napięciu zero na środku ekranu.

d) Regulator podstawy czasu. Znajdźmy przełącznik pokrętny oznaczony napisem "TIME/DIV" albo "TIME/cm". Pokręcając nim (przełączając), zmieniamy szybkość poziomego przemieszczania się plamki po ekranie. Sprawdźmy jego działanie, ustawiając go w kilku położeniach: 0.1s/DIV, 10ms/DIV, 1ms/DIV. Podane wartości określają czas, w ciągu którego plamka pokonuje na ekranie odległość jednej działki. Działki, wyraźnie zaznaczone na ekranie (dzielone na 5 działeczek) najczęściej stanowią odległości 1cm. Zwykle istnieje także pokrętło regulacji ciągłej szybkości poziomego przemieszczania się plamki po ekranie. Aby odczytywane czasy były prawidłowe, pokrętło regulacji ciągłej powinno znajdować się w pozycji zaznaczonej napisem "CAL" oraz mechanicznym delikatnym "zatrzaskiem" (odpowiada mu z reguły największa szybkość plamki).

#### **Gniazda wejściowe i kable koncentryczne do doprowadzenia do oscyloskopu oglądanych napięć.**

Znajdujemy na płycie czołowej oscyloskopu gniazda koncentryczne, tzw. gniazda BNC, oznaczone napisami "INPUT A" i "INPUT B" ("WEJŚCIE A", "WEJŚCIE B") ew. "INPUT 1" i "INPUT 2" (w oscyloskopie jednokanałowym będzie to jedno gniazdo oznaczone napisem "INPUT Y", czyli "WEJŚCIE Y"; w oscyloskopie dwukanałowym określenie "WEJŚCIE Y" odnosi się do obu wejść: "WEJŚCIE A" i "WEJŚCIE B"). Gniazda te służą do doprowadzenia (poprzez znajdujące się w oscyloskopie dzielnik napięcia i wzmacniacz) oglądanego napięcia do elektrod odchylających pionowo (do góry i do dołu) strumień elektronów w lampie oscyloskopowej. Gniazdo BNC posiada dwie elektrody: nieosłoniętą, połączoną galwanicznie z obudową oscyloskopu elektrodę masową oraz usytuowaną w środku gniazda, otoczoną izolatorem, elektrodę sygnałową. Obudowa (masa) oscyloskopu powinna być uziemiona. Zwykle jest to (uziemienie) realizowane przez kabel zasilający oscyloskop, którego wtyczka włożona do gniazda zasilającej sieci energetycznej (230V napięcia zmiennego) zawiera złącze kontaktujące się z elementem uziemionym gniazdka. Do gniazda "INPUT A" (ew. "INPUT 1") przyłączmy zakończony obustronnie wtykiem BNC kabel koncentryczny zbudowany z dwu przewodników: otoczonego izolatorem wewnętrznego przewodu sygnałowego oraz ekranującego (posiadającego postać plecionki) przewodu masowego. Za pomocą takiego kabla będziemy mogli doprowadzić do wejścia oscyloskopu napięcie np. z generatora posiadającego wyjściowe gniazdo BNC.

Na wolny wtyk BNC na końcu kabla nakładamy gniazdo BNC z dwoma pojedynczymi przewodami zakończonymi wtyczkami bananowymi ("przyłącze dwuprzewodowe"). Zidentyfikujmy, który z tych dwu przewodów kontaktuje się z elektrodą masową nałożonego gniazda a który kontaktuje się z elektrodą sygnałową; są to przewody - odpowiednio: masowy i sygnałowy.

#### **Oglądanie kształtu i pomiar za pomocą oscyloskopu parametrów sygnałów elektrycznych.**

Znajdujemy przełącznik czułości wejścia kanału A (jest nim przełącznik pokrętny wyskalowany w "V/cm" usytuowany w pobliżu gniazda "INPUT A") i ustawiamy go w pozycji 2V/cm. Wtyczki dwu pojedynczych przewodów wychodzące (z nałożonego na wtyk kabla) gniazda BNC podłączamy do gniazdek wyjściowych źródła napięcia stałego o wartości kilku woltów, łącząc przewód masowy z gniazdkiem o potencjale zero a przewód sygnałowy z gniazdkiem o potencjale dodatnim i obserwujemy zmianę położenia poziomej linii na ekranie (doświadczenie wykonujemy kilkakrotnie, wyjmując i wkładając do gniazdka o potencjale dodatnim przewód sygnałowy; przełącznik rodzaju wejścia ma być koniecznie w pozycji DC). Zmieniamy położenie przełącznika czułości wejścia o 1 skok w prawo (ew. o 1 skok w lewo) względem położenia pierwotnego i znowu wykonujemy doświadczenie, wkładając i wyjmując wtyczkę sygnałową z gniazdka wyjściowego

źródła napięcia. Jeśli dysponujemy źródłem napięcia z gniazdkami o potencjale zero i kilkuwoltowym potencjale ujemnym, wkładamy wtyczkę przewodu sygnałowego do gniazdka o potencjale ujemnym i obserwujemy jak zmienia się w tym czasie położenie linii na ekranie. Jeżeli źródło napięcia nie posiada uziemionego gniazdka ujemnego, zamieniamy miejscami wtyczki włożone do gniazdek. Potencjałowi dodatniemu podanemu na wejście Y (wejście "INPUT A"; może to być także wejście "INPUT B"; mówiąc o wejściu mamy na myśli elektrodę sygnałową w gnieździe wejścia) odpowiada wychylenie plamki do góry, potencjałowi ujemnemu – wychylenie plamki do dołu. Zwykle jeden z kanałów posiada przełącznik "INV" zmieniający kierunek wychylenia plamki; normalnie przełącznik ten powinien być w pozycji nieaktywnej - tak by potenciałowi dodatniemu odpowiadał kierunek "do góry".

#### Pomiar wielkości napięcia stałego.

Mierząc wielkość wychylenia pionowego plamki z położenia "zerowego" (odpowiadającemu potencjałowi zero na wejściu Y) oraz odczytując ustawiony na przełączniku czułości wejścia współczynnik wyrażony w "V/cm", dokonamy obliczenia wartości napięcia podanego na wejście kanału – wystarczy pomnożyć przez siebie dwie te wielkości. Położenie zerowe linii na ekranie ustawiamy pokrętłem przesuwu pionowego obrazu na środku ekranu albo – dla dokładniejszego pomiaru – u dołu ekranu, np. na pierwszej od dołu linii skali, w którą wyposażony jest ekran (tak robimy dla mierzonych napięć dodatnich; dla napięć ujemnych położenia zerowe należy ustawić u góry ekranu); czułość wejścia kanału ustawiamy taką, by wychylenie plamki było możliwie duże, jednak takie, by linia kreślona przez plamkę nie wyszła poza skalę po podaniu na wejście Y mierzonego napięcia.

Uwaga. Przy przełączniku czułości kanału zwykle znajduje się także pokrętło regulacji płynnej czułości kanału, dlatego po ustawieniu czułości kanału przełącznikiem, należy sprawdzić położenie pokrętła regulacji czułości płynnej – powinno być w położeniu określonym napisem "CAL", wyczuwanym manualnie poprzez obecność niewielkiego zatrzasku (odpowiada mu największa czułość wejścia). Raz ustawione w pozycji "CAL" pokrętło regulacji płynnej może zostać zmienione bezwiednie podczas zmiany położenia przełącznika, gdy (a tak zwykle jest) oba są usytuowane na jednej osi. Dlatego po każdym przełączeniu czułości podczas pomiarów napięcia oscyloskopem należy sprawdzić położenie tego pokrętła.

Odłączamy od źródła napięcia stałego (zasilacza) przewód sygnałowy wychodzący z (nałożonego na znajdujący się na końcu kabla wtyk BNC) gniazda i przestawiamy przełącznik rodzaju wejścia z pozycji "DC" na pozycję "AC" (prąd zmienny). Następnie obserwujemy ewentualne zmiany położenia rysowanej przez plamkę linii na ekranie oscyloskopu podczas włożenia z powrotem (a potem wielokrotnego wyjmowania i wkładania) przewodu sygnałowego do gniazdka w źródle napięcia stałego. Jeśli podczas pierwszego włożenia wtyczki sygnałowej do gniazdka w źródle napięcia stałego linia zmieni na moment swoje położenie, to jednak dość szybko wróci do ustawionego przez nas położenia "zerowego". Dzieje się tak, gdyż teraz sygnał jest podawany z gniazda wejściowego kanału na wejście wzmacniacza Y przez kondensator. Dalsze wkładanie i wyjmowanie wtyczki nie daje żadnego efektu, gdyż kondensator jest (już) naładowany. Pozycję "AC" przełącznika wykorzystuje się do oglądania tylko składowej zmiennej napięcia sygnału; korzystamy z niej, gdy duża - w stosunku do składowej zmiennej - składowa stała napięcia powoduje zbyt duże wyprowadzenie plamki poza ekran, tak że zakres działania przesuwu pionowego jest niewystarczający do sprowadzenia obrazu na ekran. W pozycji tej składowa stała napięcia jest odcięta a sygnały zmienne o niskich częstościach są (niestety) zniekształcone i stłumione; występuje tu objawiające się zmniejszeniem amplitudy (dla napięcia sinusoidalnego) oraz zmianą kształtu sygnału (dla napięć niesinusoidalnych) tzw. różniczkowanie sygnału przez

szeregowo włączony teraz kondensator (oraz skończoną wartość oporu wejściowego znajdującego się za nim dzielnika napięcia). Działanie zniekształcające szeregowo włączonego kondensatora można zobaczyć na ekranie oscyloskopu, oglądając kształt sygnału prostokątnego o częstości ok. 10 Hz najpierw w pozycji DC a potem w pozycji AC przełącznika rodzaju wejścia.

Przestawiamy przełącznik rodzaju wejścia z pozycji "DC" na pozycję "GND" ("ZIEMIA" elektroda sygnałowa wejścia jest zwarta z uziemioną obudową oscyloskopu) ) i znowu obserwujemy ewentualne zmiany położenia rysowanej przez plamkę linii na ekranie oscyloskopu. Teraz linia znajduje się stale w położeniu "zerowym", dlatego, że wejście wzmacniacza Y jest połączone z masą oscyloskopu (i odłączone od elektrody sygnałowej w gnieździe wejścia kanału). Ustawienie przełącznika rodzaju wejścia kanału w pozycję GND w praktyce jest równoważne wyjęciu wtyku z gniazda wejścia kanału i pozostawieniu go "wolnym". Pozycję GND przełącznika stosujemy dla bardzo dokładnego ustawienia położenia zera wejścia Y (zerowego położenia linii podstawy czasu).

#### Ustawienie stabilnego obrazu napięcia zmiennego.

Z wtyku BNC na końcu kabla zdeimujemy gniazdo z dwoma przewodami ("przyłącze dwuprzewodowe") i uwolniony wtyk wkładamy do gniazda wyjściowego generatora napięcia zmiennego o częstości kilkaset Hz i amplitudzie ok. 1V. Przełącznik podstawy czasu ustawiamy w położeniu 1ms/V i włączamy (przyciskiem "POWER" w generatorze) zasilanie generatora. Przełącznik czułości wejścia aktywnego kanału ustawiamy w takim położeniu, by pionowa rozpiętość istniejącego na ekranie obrazu wynosiła ok. 4cm. Zwykle na początku, po podaniu napięcia z generatora na wejście Y oscyloskopu, na ekranie zobaczymy niestabilny (drgający), ew. wielokrotny (albo zupełnie nieczytelny) obraz napięcia generowanego przez generator. Musimy więc tak ustawić pracę oscyloskopu, by obraz był poprawny.

Na panelu wyzwalania generatora podstawy czasu (na polu oznaczonym napisem "TRIGGER" na płycie czołowej oscyloskopu) znajdujemy pokrętło oznaczone napisem "LEVEL" ("POZIOM") i obracamy nim w lewo, w prawo, aż do ewentualnego pojawienia się wyraźnego "nieruchomego i pojedynczego" obrazu generowanego przez generator sygnału (sinusoida albo inny kształt). Jeśli to nie daje pozytywnego rezultatu, sprawdzamy, czy wielopozycyjny przełącznik źródła sygnału wyzwalającego generator podstawy czasu jest w pozycji wskazującej na to, że do układu wyzwalania generatora podstawy czasu jest doprowadzone aktualnie oglądane na ekranie napięcie zmienne.

*Generator podstawy czasu może być – decyduje o tym położenie przełącznika źródła sygnału wyzwalającego - wyzwalany sygnałem:* 

 *- podawanym na wejście Y, doprowadzonym do układu wyzwalania z wnętrza oscyloskopu (pozycja "INT" przełącznika albo pozycja CH1, CH2 itp., określająca gniazdo wejściowe konkretnego kanalu; pozycja ta zwykle umożliwia otrzymanie obrazu nieruchomego),*

 *- podawanym na specjalne wejście wyzwalania generatora podstawy czasu (pozycja "EXT" przełącznika, pozycja ta umożliwia otrzymanie obrazu nieruchomego, gdy do wejścia wyzwalania zewnętrznego jest podawany ten sam sygnał, co na wejście Y, albo sygnał zsynchronizowany z sygnałem podawanym na wejście Y),*

- *pobranym z uzwojenia wtórnego transformatora sieciowego oscyloskopu (pozycja "LINE", "50Hz" albo "SIEĆ").* 

*Mogą istnieć jeszcze inne możliwości, o których można dowiedzieć się z opisu technicznego danego typu oscyloskopu.*

Obraz będzie nieruchomy, gdy sygnał wyzwalający generator podstawy czasu będzie współbieżny, czyli zsynchronizowany z sygnałem oglądanym (plamka musi startować ciągle w tej

samej fazie sygnału oglądanego). Po ustawieniu przełącznika źródła sygnału wyzwalającego – zależnie od typu oscyloskopu - w pozycji "INT", CH1, CH2, albo w innej pozycji wskazującej wejście aktywnego kanału, powinno dać się, zmieniając położenie pokrętła "LEVEL" uzyskać poprawny, czytelny obraz badanego sygnału. Jeśli nie ma pozytywnego rezultatu – należy próbować zmieniać położenia pozostałych przełączników usytuowanych w polu "TRIGGER" (w połączeniu z obracaniem pokrętła "LEVEL"), m. in. przełącznika, za pomocą którego wybiera się filtr, przez który sygnał wyzwalający jest podawany do układu wyzwalającego generator podstawy czasu (np. przełącznik trójpołożeniowy: filtr górnoprzepustowy - filtr dolnoprzepustowy brak filtru).

Jeśli przełącznik wyzwalania znajduje się w położeniu "Wyzwalanie Normalne" i do układu wyzwalania generatora podstawy czasu nie jest doprowadzane odpowiednie napięcie zmienne, stosowne do aktualnego ustawienia pokrętła "LEVEL", to wystąpi brak wyzwalania generatora podstawy czasu i brak jakiegokolwiek obrazu - a to dlatego, że podczas zwykłej (nie w trybie "X-Y") pracy, plamka rysująca obraz jest rozjaśniona (tzn. przez lampę oscyloskopową płynie strumień elektronów) tylko wtedy, gdy pomiędzy elektrodami odchylającymi poziomo istnieje narastające pole elektryczne odchylające strumień elektronów z lewej strony ekranu na stronę prawą. Przez czas pozostały plamka jest wygaszona; tak więc wtedy gdy generator podstawy czasu nie generuje narastającego napięcia albo gdy generuje napięcie zmieniające się w drugą stron (gdy mamy tzw. powrót plamki - z prawej strony ekranu na stronę lewą), na cylinder Wehnelta jest podawany silny potencjał ujemny i strumień elektronów nie dociera do ekranu.

 *Gdy przełącznik wyzwalania znajduje się w położeniu "Wyzwalanie Automatyczne", to jeśli pokrętło "Poziom wyzwalania" będzie w nieodpowiednim do podawanego na wejście sygnału położeniu, czy nawet gdy nie podamy żadnego sygnału wyzwalającego, generator podstawy czasu zacznie być wyzwalany sygnałem ze specjalnego układu wewnętrznego oscyloskopu, oczywiście bez synchronizacji z oglądanym sygnałem, tak że rysowany na ekranie obraz oglądanego napięcia nie będzie "nieruchomy".* 

Gdy już otrzymaliśmy na ekranie stabilny obraz doprowadzonego z generatora do oscyloskopu napięcia, sprawdźmy zależność obrazu od położenia przełącznika podstawy czasu (szybkości ruchu plamki).

W układzie wyzwalania generatora podstawy czasu zwykle istnieje przełącznik ("SLOPE" ustawiany w pozycji "+" albo "-") pozwalający na wybór zbocza sygnału wyzwalającego generator czasu. Gdy mamy na ekranie nieruchomy obraz badanego napięcia, znajdźmy ten przełącznik i sprawdźmy jego działanie, obserwując zmianę oglądanego obrazu po przełączeniu z jednej pozycji do drugiej.

#### Pomiar parametrów oglądanego napięcia zmiennego.

Na podstawie wyglądu rysowanego na ekranie oscyloskopu obrazu napięcia doprowadzonego z generatora określamy wartość napiecia miedzyszczytowego (jest to "pionowa", wyrażona w woltach "rozpiętość" obrazu napięcia na ekranie, dla napięcia sinusoidalnego jest równa podwójnej amplitudzie) w "Vp-p", okres a tym samym i częstość, oraz składowa stała napięcia.

Dla napięcia sinusoidalnego wartość składowej stałej (ze znakiem!) określimy np. mierząc (w woltach) odległość środka sinusoidy od ustawionego na ekranie poziomu "zerowego" (ustawiamy go pokrętłem przesuwu pionowego aktualnego kanału przy przełączniku rodzaju wejścia ustawionym w pozycji "GND"). Dla napięć zmiennych niesymetrycznych, w których nie da się wizualnie określić położenia "środka" przebiegu, składową stałą określimy, mierząc przesunięcie pionowe obrazu po przełączeniu przełącznika rodzaju wejścia z pozycji "AC" na "DC".

Jeśli istnieje obawa, że zmierzone i zapisane wartości mogłyby być przez czytającego błędnie zinterpretowane, należy wykonać rysunki przedstawiające oglądane na ekranie oscyloskopu obrazy badanych sygnałów z zaznaczeniem centymetrowej siatki skali i poziomu zerowego, podać ustawienia przełączników szybkości plamki i czułości wejścia. Jeśli dysponujemy aparatem fotograficznym, nic nie stoi na przeszkodzie, aby wykonać fotografię ekranu z oglądanym obrazem badanego napięcia (taką fotografię nazywamy oscylogramem) – najlepiej w tym celu ustawić przełącznik szybkości ruchu plamki tak, aby na ekranie mieściło się kilka (dwa, trzy) "okresów" badanego napięcia.

Uwaga. Oscyloskop zwykle posiada dodatkowy przełącznik, który w pozycji aktywnej powoduje 5 krotne (albo 10–krotne) zwiększenie szybkości ruchu poziomego plamki. Znajdźmy go i sprawdźmy jego działanie. Zasadniczo powinien on znajdować się w pozycji nieaktywnej. Jeśli ustawimy go w pozycji aktywnej – musimy zmierzone okresy czasu podzielić przez 5 (albo 10).

Na rys. 1 został przedstawiony przykładowy rysunek ekranu oscyloskopu z narysowanym sygnałem sinusoidalnym oraz rysunki sygnałów: trójkątnego i prostokatnego z zaznaczeniem parametrów napięciowych i czasowych sygnałów.

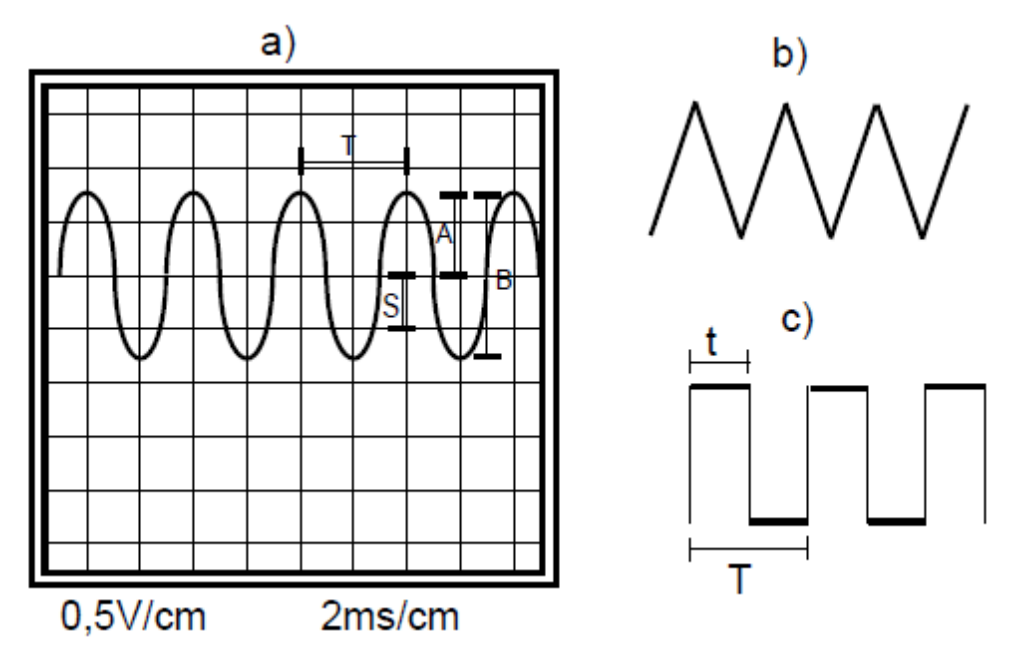

Rys. 1. Przykładowy wygląd obrazu napięcia sinusoidalnego na ekranie oscyloskopu (rys. a) oraz kształty obrazów napięcia trójkatnego (rys.b) i prostokątnego (rys. c).

Dla obrazu napięcia sinusoidalnego przedstawionego na rysunku 1a przy czułości wejścia Y wynoszącym 0,5V/cm oraz podstawie czasu 2ms/cm parametry oglądanego napięcia wynoszą:

- Napięcie zmienne międzyszczytowe (reprezentuje go odcinek B): Up-p = 3cm x 0,5V/cm = 1,5Vp-p.

- Amplituda napięcia zmiennego (reprezentuje ją odcinek A):  $A = 1,5$ cm x 0,5cm/V = 0,75V.
- *Wartość napięcia skutecznego składowej zmiennej: U~ = 0,75V/1,415=0,53V.*

- Składowa stała napięcia (przy założeniu, że położenie poziomu 0V zostało ustawione na środku ekranu; reprezentuje ją odcinek S): Us = 1cm x 0,5V/cm = 0,5V (na oznaczenie składowej stałej stosuje się znak "-" albo "=", tak więc:  $U = 0.5V$ )

- Okres napięcia zmiennego (reprezentuje go odcinek T):  $T = 2 \text{cm} \times 2 \text{ms/cm} = 4 \text{ms}$ .

- Częstość napięcia zmiennego  $f = 1/T = 250$ Hz.

Na rysunku 1b został przedstawiony obraz napięcia trójkątnego, na rysunku 1c – obraz napięcia prostokątnego. Dla napięć zmiennych innych, niż sinusoidalne, określa się wartość międzyszczytową (w Vp-p), nie określa się wartości amplitudy. Dla napięć prostokątnych określa się tzw. współczynnik wypełnienia; jest on równy ilorazowi czasów trwania części dodatniej do okresu sygnału,, czyli iloraz t/T (rys. 1c). Dla napięć, w których nie da się wizualnie określić położenia środkowego sygnału – tak by pola obwiedzione wykresem nad i pod linią środkową były sobie równe (np. dla napięcia prostokątnego o wypełnieniu innym, niż 0,5), wartość składowej stałej napięcia określa się oglądając jego obraz podczas przełączania przełącznika wejścia z pozycji AC do pozycji DC i mierząc pionowe przemieszczenie się obrazu na ekranie.

*Za pomocą zwykłego oscyloskopu możemy badać napięcia o przebiegach periodycznych (powtarzających się w czasie) o odpowiednio dużej częstości (wiekszych od ok. 1 Hz). Napięcia powoli zmienne (periodyczne albo nieperiodyczne), o częstościach mniejszych od 1Hz można "oglądać" przy wyłączonej podstawie czasu, obserwując pionowy ruch plamki.* 

*Do oglądania napięć o przebiegach nieperiodycznych szybko zmieniających się stosuje się oscyloskopy zapamiętujące pojedynczy przebieg sygnału na ekranie i wyświetlające go przez dowolnie długi czas (zawierajace specjalne "pamietajace" lampy oscyloskopowe albo oscyloskopy cyfrowe). Do badania sygalów o częstościach niskich stosuje się oscyloskopy z tzw. długą poświatą zawierające luminofor o długim czasie wyświetlania albo oscyloskopy zapamiętujące.* 

Przeprowadźmy próby oglądania kształtu sygnału zmiennego o amplitudzie rzędu kilku woltów doprowadzonego z generatora do wejścia Y oscyloskopu oraz próby pomiaru napięcia oraz częstości oglądanego sygnału. (Przełączniki wyzwalania generatora podstawy czasu powinny być w pozycji "INT" ( ew. CH1, CH2) i "AUTO", pokrętło "LEVEL" w znalezionym praktycznie położeniu dającym nieruchomy obraz oglądanego sygnału).

Oczywiście, wartość chwilowa napięcia (suma: wartości składowej stałej napięcia i amplitudy składowej zmiennej napięcia) podawanego na wejście oscyloskopu nie może przekraczać wartości podanej w wydanej przez producenta oscyloskopu instrukcji.

#### **Praca dwukanałowa.**

Oscyloskopy dwukanałowe umożliwiają jednoczesne oglądanie dwu sygnałów przy takiej samej szybkości poziomej plamki dla obu sygnałów i o dowolnie ustawionych czułościach kanałów. Pracę dwukanałową umożliwia przełącznik elektroniczny wybierajający kanał, z którego jest w danym momencie podawany sygnał do wzmacniacza zasilającego elektrody odchylające pionowo plamkę. Są możliwe 2 rodzaje pracy takiego oscyloskopu ze względu na przełączanie: praca naprzemienna i praca "siekana".

Podczas pracy naprzemiennej momenty przełączania występują tuż przed startem plamki.

Podczas pracy siekanej przełączanie odbywa się z odpowiednio dużą częstością (np. kilkaset kHz), tak że zwykle podczas jednokrotnego przebiegu poziomego plamki wystepuje bardzo duża ilość przełączeń. Zmiana rodzaju przełączania jest - w zależności od typu oscyloskopu dokonywana przez użytkownika za pomocą specjalnego przełącznika posiadającego oznaczenia: "ALT" (praca naprzemienna) oraz "CHOP" (praca siekana) albo jest przełączana przełącznikiem konstrukcyjnie sprzężonym z pokrętłem przełącznika podstawy czasu: przy szybkościach plamki mniejszych – praca siekana, przy szybkościach większych - praca naprzemienna; to drugie rozwiązanie gorsze, gdyż użytkownik nie ma przy nim swobody w wyborze rodzaju przełączania.

*Jeśli podczas pracy siekanej przełączanie następuje wielokrotnie podczas jednego przebiegu poziomego plamki, wtedy odwzorowane na ekranie położenie względem siebie przebiegów dwu na-* *pięć odpowiada położeniu tych przebiegów w czasie. W innej sytuacji, zwłaszcza podczas pracy naprzemiennej, takiej pewności nie ma (zdarza się, że podczas pracy naprzemiennej usytuowanie względem siebie obrazów dwu przebiegów zależy od ustawionej szybkości poziomej ruchu plamki).*

Przełączenia oscyloskopu z pracy jednokanałowej do dwukanałowej dokonujemy za pomocą przełącznika posiadającego stosowne oznaczenia, np. przełącznika czteropozycyjnego:

CH1 - praca jednokanałowa z aktywnym kanałem 1,

CH2 - praca jednokanałowa z aktywnym kanałem 2,

DUAL - praca dwukanałowa,

ADD - praca jednokanałowa z obrazowaniem sumy (albo - przy wciśniętym przełączniku "INV" w jednym z kanałów - różnicy) napięć podanych na wejścia obu kanałów.

Aby otrzymane obrazy przedstawiały sumę i różnicę napięć (a nie oglądanych "obrazków"), czułości wejść obu kanałów muszą być takie same.

W przypadku przełącznika trójklawiszowego ("CH1 – CH2 – ADD") pracę dwukanałową uzyskujemy po wciśnięciu dwu przycisków: CH1 i CH2.

Ustawiamy dwukanałową pracę oscyloskopu. Przy braku napięć zmiennych na wejściach kanałów na ekranie powinniśmy zobaczyć – przy pracy siekanej albo naprzemiennej (gdy plamka porusza się poziomo z odpowiednio dużą prędkością) – dwie linie poziome; jeśli widać tylko jedną, należy próbować pokrętłami przesuwu pionowego obrazu nałożone na siebie dwie linie rozdzieli, ew. linię "wyprowadzoną" poza ekran sprowadzić na pole ekranu.

Doprowadzamy napięcia zmienne do wejść obu kanałów i oglądamy obraz przedstawiający dwa napięcia. Można w tym celu podać to samo napięcie na wejścia obu kanałów albo dwa różne napięcia na wejścia kanałów; zaleca się podać napięcia o różnych kształtach np. z generatora funkcyjnego, który dostarcza trzy rodzaje współbieżnych napięć zmiennych: sinusoidalne, trójkątne i prostokątne. Jeśli obrazy dwu oglądanych napięć nakładają się, można je na ekranie rozdzielić posługując się pokrętłami przesuwu pionowego w obu kanałach (i ew. zmniejszając czułość jednego albo obu kanałów). Sprawdzamy, jak wygląda wypadkowy obraz sumy i różnicy obu napięć.

Wykonujemy rysunki (i ew. fotografie) przedstawiające obraz dwu napięć oglądanych jednocześnie podczas pracy dwukanałowej oraz obraz sumy i różnicy napięć uzyskanych na ekranie.

#### **Praca X-Y oscyloskopu.**

W oscyloskopie istnieje możliwość pracy w trybie "X-Y", która polega na wyłączeniu generatora podstawy czasu i umożliwieniu użytkownikowi poziomego odchylania plamki napięciem podawanym z zewnątrz na gniazdo "INPUT X" ("WEJŚCIE X"). **UWAGA. Przed przestawieniem oscyloskopu w tryb X-Y wskazane jest zmniejszyć jasność plamki, aby ochronić luminofor przed wypaleniem, co może się zdarzyć w przypadku utrzymywania się na ekranie nieruchomej jasnej plamki, gdy na żadne wejście nie jest podawane napięcie odchylające.** W oscyloskopie jednokanałowym istnieje specjalne gniazdo "INPUT X" a w oscyloskopie dwukanałowym, po przestawieniu go w tryb "X-Y", rolę wejścia X pełni wejście jednego z kanałów. Przełączenia oscyloskopu w tryb "X-Y" w zależności od typu oscyloskopu dokonujemy za pomocą specjalnego dwupozycyjnego przełącznika "NORM" - X-Y" (praca normalna – praca X-Y) albo wybierając określone (oznaczone napisem " $X-Y$ ") położenie pokrętła przełącznika podstawy czasu. W oscyloskopie jednokanałowym określenie "wejście Y" jest jednoznaczne; w oscyloskopie dwukanałowym podczas pracy normalnej wejścia obu kanałów są wejściami "Y", natomiast podczas pracy "X-Y" jedno z tych wejść staje się wejściem "X". Sprawdźmy, analizując oznaczenia gniazd wejściowych obu kanałów, które wejście jest po przestawieniu oscyloskopu w tryb "X-Y" wejściem Y a które wejściem X. Sprawdźmy, które pokrętło w trybie "X-Y" pełni rolę przesuwu pionowego obrazu a które pełni rolę przesuwu poziomego obrazu (w zależności od typu oscyloskopu może być nim pokrętło, które przy pracy normalnej pełniło rolę przesuwu pionowego jednego z kanałów albo dalej pokrętło, które przy pracy normalnej pełniło rolę przesuwu poziomego.

Podając z dwu generatorów dwa napięcia sinusoidalne - na wejście Y z jednego generatora, na wejście X z drugiego – otrzymujemy na ekranie ruch plamki kreślący tzw. figurę Lissajous, której kształt zależy od różnicy częstości i faz podawanych na wejścia napięć. Gdy częstości dwu napięć są takie same i amplitudy drgań plamki na ekranie: pionowych i poziomych są równe, to w zależności od różnicy faz między nimi plamka będzie kreślić odcinek, elipsę albo okrąg. Gdy częstości różnią się niewiele (np. 200Hz i 200,5Hz), to, ponieważ różnica częstości dwu przebiegów jest równoważna dwu przebiegom o tej samej częstości z ciągle postępującą amianą różnicy faz, zobaczymy na ekranie pojawiający się co 1s okrąg będący w międzyczasie elipsą przekształcającą się w odcinek i powracającą do okręgu. Gdy częstość jedna jest kilka razy większa od drugiej, to w zależności od różnicy faz przebiegów zobaczymy warkocz albo zygzak (dla stosunku częstości 2:1 ", ósemkę" albo literę ",U"), gdy stosunek częstości wynosi 2:3 – zobaczymy literę ",α" albo zamkniętą "plecionkę".

Dla oglądania obrazu tylko jednego napięcia należy przełączyć oscyloskop na pracę jednokanałową z wyborem danego kanału a nie wyprowadzać (przesuwem pionowym) nieoglądanego obrazu "poza ekran" ze względu na możliwość przenikania silnego sygnału z jednego kanału do drugiego.

### **Przyczyny braku jakiegokolwiek obrazu na ekranie**:

- a) brak wyzwalania generatora podstawy czasu,
- b) zbyt mała jasność plamki,
- c) obraz wyprowadzony z pola ekranu przez pokrętło przesuwu Y albo X,
- d) zbyt duża amplituda obrazu napięcia zmiennego,

e) zbyt duża składowa napięcia stałego przy przełączniku wejścia Y ustawionym w pozycji DC.

#### **Przyczyny braku obrazu sygnału na ekranie (widać tylko linię poziomą rysowaną przez plamkę)**:

a) zbyt mała czułość kanału w stosunku do amplitudy obserwowanego napięcia,

b) wciśnięty klawisz zwierający wejście Y z masą oscyloskopu.

c) niewłaściwe położenie przełącznika czułości kanału albo brak połączenia w przełączniku (wysłużony przełącznik; można w celu usunięcia usterki próbować zmienić jego położenie).

Zwykle oscyloskopy zawierają jeszcze gniazda:

- − gniazdo wyjściowe wewnętrznego generatora napięcia prostokątnego o dokładnie określonej amplitudzie do ewentualnego skorygowania czułości wejść Y oscyloskopu (usytuowane ono jest na płycie czołowej oscyloskopu),
- − gniazdo wyjścia napięcia z generatora podstawy czasu,
- − tzw. wejście Z, umożliwiające użytkownikowi modulację jasności plamki za pomocą napięcia podawanego na to wejście (usytuowane ono jest na płycie tylnej oscyloskopu).

Przygotował mgr R. Kazański. Lublin, 9 października 2012r. Ostatnia zmiana: 1 października 2013r.